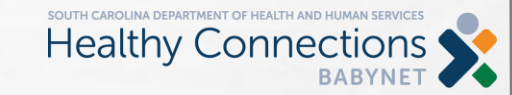

11/9/2023

## THE BABYNET BRIEF BABYNET COMMUNICATIONS

- Adding, Updating, or End-dating private insurance policies in BRIDGES
	- Complete a [Health Insurance Information Referral Form \(HIIRF\)](https://www.scdhhs.gov/sites/default/files/babynet/BabyNet%20Private%20Insurance%20Updates-fillable.6.19.2020.pdf) (see instructions [here\)](https://www.scdhhs.gov/sites/default/files/babynet/HIIRF%20Instruction%20Updates-with%20Examples.5.7.20.pdf)
	- BabyNet eligibility will complete this form for new referrals.
	- Ongoing service coordinators will complete this form for all other additions or changes
	- Forms should ONLY be sent by email to **OHI.Priorities@bcbssc.com.** Do not fax or mail. Make sure the word "BabyNet" is somewhere on the top of the form. Add SCDHHS # in the Medicaid # field. This number can be found at the bottom of the Financial Support screen in BRIDGES.
- Updated Medicaid numbers and other information on the Demographic screen that can't be updated by the service coordinator should be sent to [babynet@scdhhs.gov.](mailto:babynet@scdhhs.gov)
- Requests to delete service logs, remove pending plans, or unlock IFSPs in BRIDGES should be sent to the [Help Desk](https://tecshelpdesk.zendesk.com/hc/en-us/requests/new)
	- Pending plans cannot be removed if service logs have been attached to that plan. Service logs will have to be deleted if the pending plan must be removed.
	- When requesting service log deletion, be sure to provide the child ID and service log id in the help desk ticket.